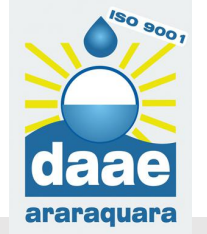

## **CRIANDO O SEU ACESSO**

## **COMO CRIAR MEU ACESSO?**

- **1- Clicar em AGENDA ONLINE no site do DAAE**
- www.daaeararaquara.com.br
- **2- Clicar em "NÃOPOSSUI UMA CONTA? CLIQUE AQUI E FAÇA SEU CADASTRO"**
- **3- Preencher os campos com os seus dados**
- **4- Criar sua senha para acesso**
- **5- Você receberá um CÓDIGO PARA ATIVAÇÃO no email cadastrado**
- **6- Acessar o email informado no cadastro e siga as instruções para ativação**
- **7- Na AGENDA ONLINE, preencher o email e senha cadastrados para acesso**

## **PRONTO**

Agora você poderá agendar seu atendimento na Central e **PRESS PRESS PRESS PRESS PRESS PRESS PRESS PRESS PRESS PRESS PRESS PRESS PRESS PRESS PRESS PRESS PRESS PRESS PRESS PRESS PRESS PRESS PRESS PRESS PRESS PRESS PRESS PRESS** 

Compareça na CAUD no horário e data agendados, munido da documentação necessária para o atendimento

**PRONTO! Acesse e agende o atendimento**

**CONFIRME O CADASTRO NO SEU EMAIL E FAÇA ATIVAÇÃO**

Não tem uma conta? Clique aqui e faça seu cadastro. Não recebeu o Código de ativação? Clique aqui para red<br>novamente o código de ativação. @ 2009 - 2019 - Todos os a Esqueceu sua senha? Clique aqui para recuperar a senha. Precisa de ajuda para criar o cadastro? Clique ad manual de cadastro. Precisa de ajuda para agendar? Clique aqui e baixe o agendamento. **2 2 2 PREENCHA SEUS DADOS**